# 國立空中大學臺南學習指導中心 112 學年度暑期課程學習須知

### 壹、中心行政公告

j

- 一、 **上課起迄日期**:112 年 7 月 3 日至 112 年 9 月 3 日止。
- 二、 **上班時間:**星期一至星期五,上午 08:30~下午 17:00, 聯絡電話: (06)274-6666 轉總機 9,傳 真電話:(06)2743456。

中心位置:臺南市大學路一號,國立成功大學光復校區工業設計系 2 館 1 樓 ( 榕園西側 ) 。

- 三、 【空大與成大圖書館館際合作】:同學如需借用「成大圖書館借書證」,需先至臺南中心辦 公室登記並繳交 200 元押金。再憑借書證到成大圖書館借書,每次借用期限為一個月。(使 用「成大圖書館借書證」只限當學期有選課的同學,請先電話預約再至中心登記取證)。
- 四、 暑假期間暫停原每週四下午電腦教室開放時間。,
- 五、 【學生資料異動】:為確保學生能收到本校各項通知,請確認 E-mail、通訊地址、電話等資 料之正確性,如需更正,可以自行上網登入[教務行政資訊系統]更正,或以書面寫上姓名、 學號及需更正的資料,傳真至(06)274-3456,由本中心協助處理。
- 六、 選課繳費後購買教科書**:**請參閱出版中心公告→空大首頁→「學術暨行政單位」→「行政單 位」→「出版中心」或臺南中心網頁→「學生專區」→「購書管道」

#### 貳、暑期課程進行方式及平時作業繳交相關規定

- 一、 閱讀媒體教材路徑:點選空大首頁→「在校生→我的教室→數位學習平臺(直接進入)」。
- 二、 暑期課程無面授,每科目實施 2 次視訊課業輔導,學生直接進入學校視訊面授網站 ( 網址: http://vc.nou.edu.tw/,時間為週一至週五晚上 19:00-19:50、20:00-20:50,視訊上課日期另行公 布於[https://studadm.nou.edu.tw](https://studadm.nou.edu.tw/)。
- 三、 H1 家庭樂齡 1092 專班、H2 善化家庭樂齡專班、S1 社會工作副學士 1112 專班、S2 社會工作 副學士舊專班、H4 新榮生科系 1111A 專班**,**暑修課程部份非當學期開設**,**無視訊課業輔導。
- 四、 每一科目須繳交兩次平時作業,平時成績占 30%及統一乙次期末考,期末成績占 70%。
- 五、 暑期編班代號查詢:請同學於開播日起(112年7月3日至9月10日),自行登入「教務行政 資訊系統」之「註冊選課」項下之「選課卡列印」,或從行動裝置中[空大 APP]查詢。「學 生選課卡」上編排之班別代號作為書寫平時作業及期末考試試場查詢的依據。

#### 叄、平時作業題目、繳交期限及繳交方式:

(一)、 第 1 次、第 2 次作業繳交期限**:**112 年 8 月 20 日前**,**一律上傳「數位學習平台」。

(二)、 [易經入門]鄭鈞瑋老師,第 1 次作業繳交期限為 112/7/28、第 2 次作業繳交期限為

112/8/11、[音樂賞析-西洋古典篇] 周昭均老師,第 1 次作業繳交期限為 112/7/21、第 2 次作業繳交期限為 112/8/11。

- (三)、 ★一般生、公行專班(含員警)各科第 1 次、第 2 次作業題目,由校本部統一命題,**請於** 課程開播後依下列查詢路徑下載題目:空大首頁→點選「在校生」→「學習資源」項下點 選「教務行政資訊系統」→進入「教務行政資訊系統」登入「帳號(學號)、密碼」→進 入系統後,點選「學生資訊服務系統」→「作業考試資訊」→「查詢平時作業題目」,點 選作業次數(請選擇第 1 次或第 2 次)→查詢→可查詢題目內容及作業批閱老師的姓名。
- (四)、 ✿H1 家庭樂齡 1092 專班、H2 善化家庭樂齡專班、S1 社會工作副學士 1112 專班、S2 社**會工作副學士舊專班、H4 新榮生科系 1111A 專班:**各科第 1 次、第 2 次作業,由所屬 專班各科作業批改教師命題及批閱,題目查詢下載方式:學生務必加入班級LINE群組(中 心會另行書面通知)❷作業題目及繳交期程將在各班 LINE 群組公告周知❸學生於繳交期限 前將完成的平時作業以電子檔上傳至[數位學習平臺]各科班級繳交區。(如作業批改老師另 有規定繳交方式則依各科老師規定的繳交方式辦理)。
- (五)、 ★平時作業撰寫:平時作業標題及電子檔名稱,第一次作業命名為「**科目名稱-班級-第** 1次-學號」; 第二次作業命名為"科目名稱-班級-第2次-學號"。 學生作業如無法以電腦文書寫作,可以手寫報告 (筆跡請工整清楚)後,以掃描方式轉成 電子檔存檔,或拍照後將照片貼到文書軟體 word 轉成電子檔存檔,再依規定期限前上傳 至數位學習平台繳交作業。逾期或缺繳者,該科該次作業成績以零分計算。
- (六)、平時作業成績複查:教務行政資訊系統查閱平時成績。若發現成績有誤登或漏登,請於 9 月 4 日至 9 月 12 日期間,檢附該次作業原始檔案及在期限內繳交作業的證明向中心申 請更正。
- 肆、期末考試訂於 112 年 9 月 2 日、9 月 3 日舉行。[9 月 20 日公告成績**,**9 月 20 日~28 日受理成績複 查申請]。(期末成績占暑期成績百分之七十)

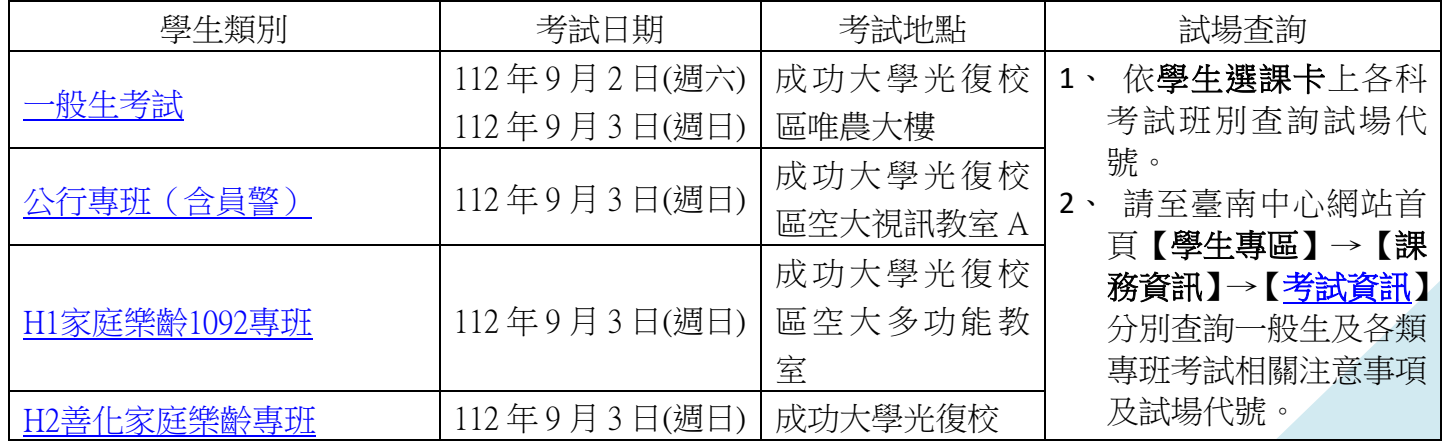

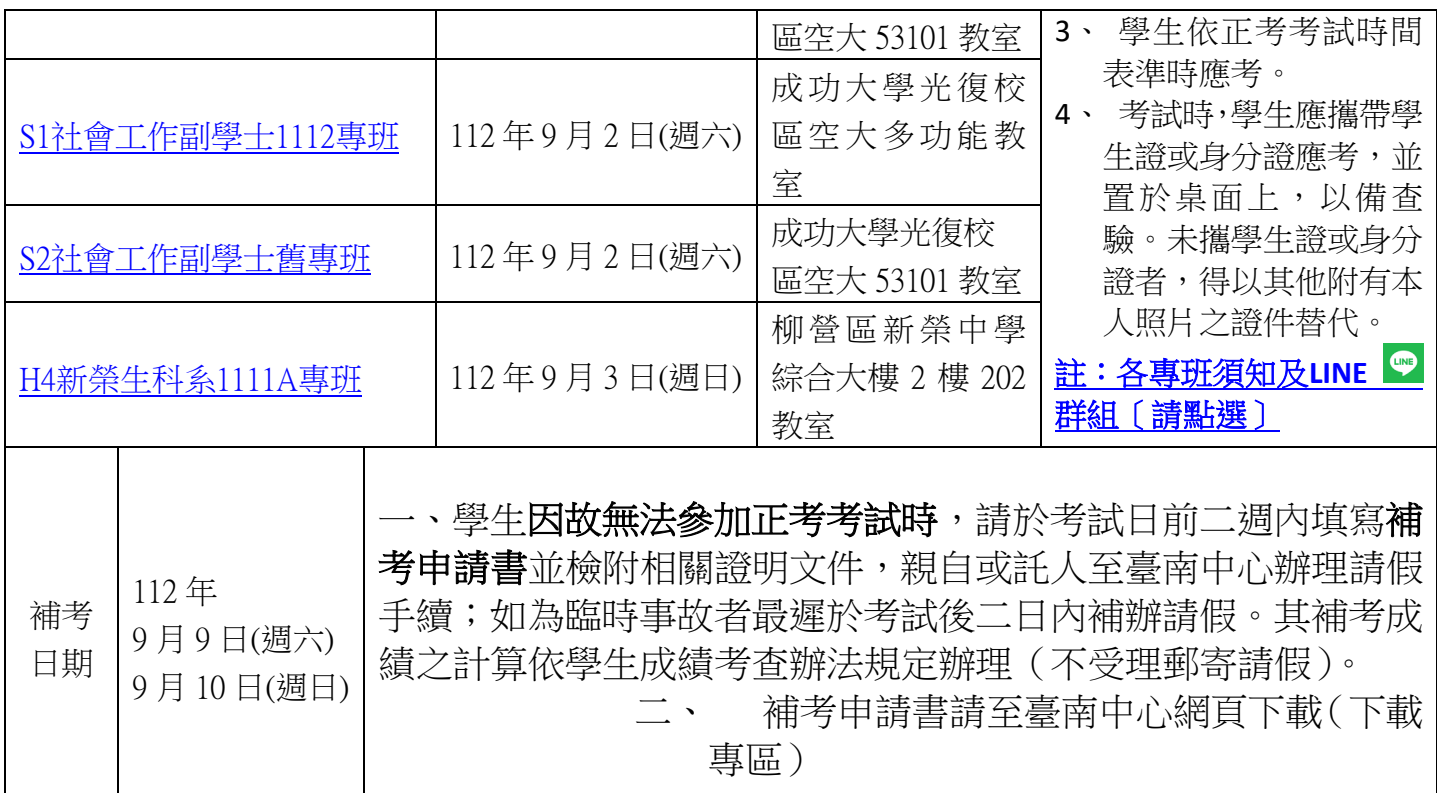

## 伍、再次叮嚀:

- 1. 每次平時作業報告繳交前,請檢查是否書寫完整,不要分段繳交,以免老師收件遺漏導致漏 改而成績不理想。
- 2. 請依規定的繳交方式並於期限內繳交。逾期或缺繳者,該科成績以零分計算。
- 3. 數位學習平台操作相關影片說明:請上網至「空大首頁」→「我要上課」→「視訊面授」→ 右上角「使用說明」→「數位學習平台相關說明」→

「如何在數位學習平台繳交作業―電腦版」

「如何在數位學習平台繳交作業―手機版」

「如何以手機拍紙本作業後以手機繳交」

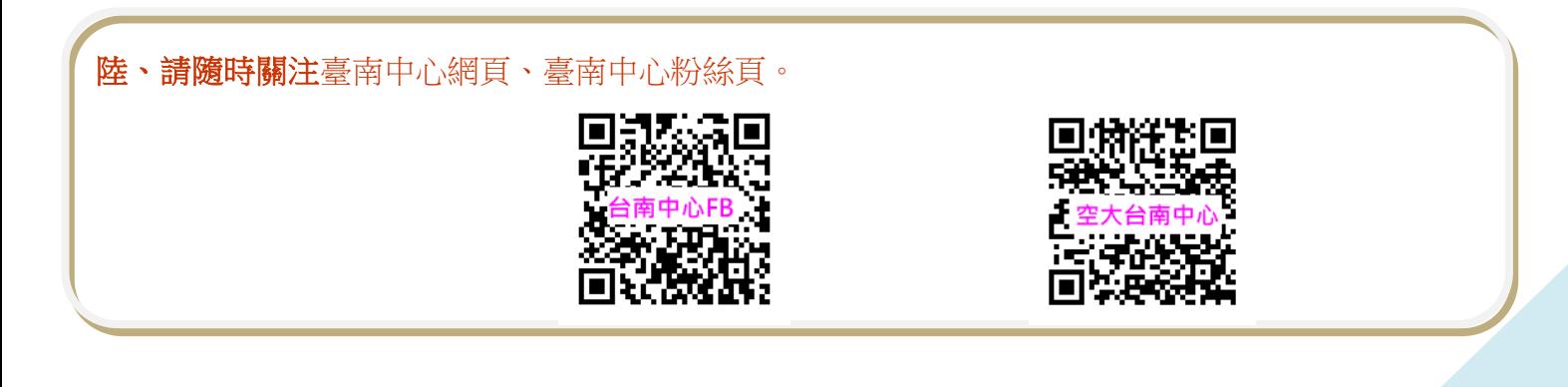